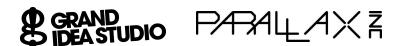

## **Initial Setup:**

- 1. Connect Board-of-Education to PC
- Plug Laser Position Sensor (LPS) module into Boardof-Education (BoE)
- 3. Connect VCC (LPS) to VDD (BoE)
- 4. Connect GND (LPS) to VSS (BoE)
- 5. Connect /ENABLE (LPS) to P0 (BoE)
- 6. Connect SOUT (LPS) to P1 (BoE)

## Test Procedure:

- 1. Enable power to Board-of-Education
- 2. LPS LED = ORANGE (RED and GREEN) for ~4 seconds during calibration
- 3. TP11 = negative 5V +/- 0.25V
- 4. Load and run LPS\_Test.bs2
- 5. LPS LED = Pulsing RED (indicating module is actively scanning for laser light)
- 6. Shine and hold laser pointer at sensor
- BASIC Stamp Debug Terminal should display X/Y coordinates of laser dot from center of sensor. Maximum value is +/- 0.1968". Ex.:

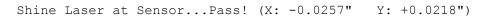

- 8. Remove laser pointer from sensor
- 9. BASIC Stamp Debug Terminal should display:

Remove Laser...Pass!

- 10. LPS LED = GREEN
- 11. Test complete.

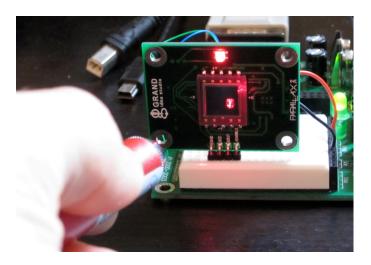

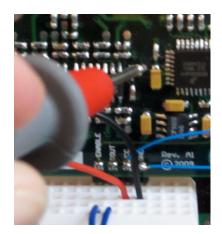

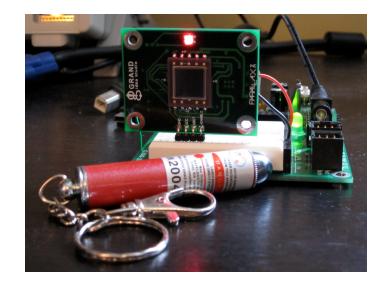